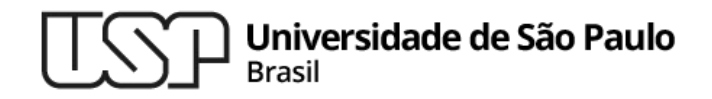

**Aula 8 bash - parte 1**

# **MAC0216 - Técnicas de Programação I**

Professores: Alfredo, Daniel, Fabio e Kelly

**Departamento de Ciência da Computação Instituto de Matemática e Estatística**

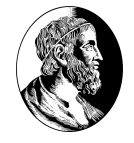

# O bash (Bourne-Again shell)

1.

# O bash

- <sup>▷</sup> É o shell padrão do GNU/Linux
- <sup>▷</sup> É um sucessor evoluído do sh (e bastante compatível com ele)
- <sup>▷</sup> Incorpora as melhores características do csh e do ksh
- <sup>▷</sup> Sua implementação respeita as normas POSIX (para a portabilidade entre sistemas operacionais)
- <sup>▷</sup> Assim como os demais shells no UNIX, o bash combina duas funcionalidades:
	- interpretador de comandos
	- linguagem de programação
- <sup>▷</sup> Funciona em dois modos: interativo (executa comandos digitados no prompt) e não-interativo (executa comandos lidos de um arquivo de entrada)

# A linguagem de programação do bash O bash (Bourne-Again shell)

- <sup>▷</sup> O interpretador de comandos permite que usuários executem programas utilitários (man <comando> é muito útil)
- <sup>▷</sup> A linguagem de programação permite que os utilitários sejam combinados
- <sup>▷</sup> *Scripts* (= arquivos contendo comandos) podem ser criados, e esses arquivos têm status de novos comandos
- <sup>▷</sup> *Scripts* possibilitam que usuários personalizem seus ambientes, criando novos comandos para automatizar suas tarefas rotineiras de manutenção e otimização do funcionamento do computador.

# Funcionamento básico de um shell O bash (Bourne-Again shell)

Um shell gerencia a interação entre um usuário e o SO executando (geralmente) o seguinte conjunto de passos:

- aguarda a entrada de uma ou mais linhas de comando (que podem ser digitadas pelo usuário no terminal ou então lidas de um arquivo, chamado de script)
- 2. interpreta uma linha por vez, traduzindo-a em chamadas a comandos existentes no shell ou no SO
- 3. cria processos-filhos para executar os comandos requisitados
- 4. espera que a execução dos processos criados termine
- 5. disponibiliza o resultado da execução (para o usuário ou para um outro programa)
- 6. volta ao passo inicial 500 metatra. Separa 1980 metatra. Separa 1980 metatra. Separa 1980 metatra. Separa 1

### Utilitários para a manipulação de diretórios O bash (Bourne-Again shell)

▷ ls <opções> <diretório>

Lista as entradas em um diretório.

▷ cd <diretório>

Muda de diretório.

- ▷ mkdir <opções> <nome> Cria um novo diretório.
- ▷ rmdir <opções> <diretório> Apaga um diretório se ele estiver vazio.

MAC0216

### Utilitários para manipulação de arquivos O bash (Bourne-Again shell)

- ▷ cp <opções> <origem> <destino> Copia arquivos ou diretórios.
- ▷ mv <opções> <origem> <destino> Move arquivos ou diretórios.
- ▷ rm <opções> <arquivos>
	- Apaga arquivos ou diretórios.
- ▷ cat <arquivo(s)>
	- Concatena arquivos e imprime na saída padrão.
- ▷ find <local> -name <arquivo>
	- Localiza arquivos ou diretórios (Muito útil também com  $\sim$ exec comando {} \; no final)
- ▷ sort <arquivo>

Ordena alfabeticamente as linhas do arquivo.

# Outros utilitários muito usados

#### ▷ more <opções> <arquivo>

Exibe o conteúdo do arquivo, mostrando uma página por vez

#### ▷ less <opções> <arquivo>

Exibe o conteúdo do arquivo uma página por vez, possibilitando a navegação e outras funcionalidades (como busca de termos)

▷ grep <opções> <padrão> <arquivo(s)>

Procura as linhas do(s) arquivo(s) que contêm o padrão indicado

▷ ps <opções>

Exibe informações sobre os processos ativos

▷ top <opções>

Provê uma visão dinâmica dos processos em execução

▷ kill <opções> <ID do processo>

Envia um sinal ao processo; o sinal padrão é o sinal TERM (que solicita o término do processo) <sup>8</sup>

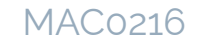

### Operadores bash para redirecionamento O bash (Bourne-Again shell)

 $\triangleright$  >

Redireciona a saída de um comando para um arquivo em disco. Se o arquivo existir, será sobrescrito. Exemplo:

ls -la > dir.txt

 $\Rightarrow$  redireciona a saída produzida pelo 1s para o arquivo dir.txt.

▷ >>

Redireciona a saída, mas acrescentando os dados ao final do arquivo. Exemplo:

```
ps ux >> dir.txt
```
 $\Rightarrow$  redireciona a saída produzida pelo ps para o final do arquivo dir.txt, sem sobrescrever o arquivo.  $\qquad \qquad \qquad$  9

### Operadores bash para redirecionamento O bash (Bourne-Again shell)

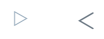

Redireciona a entrada. Exemplo:

```
meu prog < testes.txt ⇒ faz com que o arquivo testes.txt forneça a entrada para o
programa meu_prog.
```
▷ 2>

Redireciona a saída de erros. Exemplo:

```
find -name Makefile 2> /dev/null
```
⇒ faz com que os erros produzidos pelo comando find sejam redirecionados para o dispositivo de sistema /dev/null (ou seja, as saídas de erro serão descartadas).

▷ &>

Redireciona a saída padrão e a saída de erros. Exemplo: 1s -R /home/user/ &> /dev/null  $\Rightarrow$  nenhuma saída aparecerá na tela, pois ambas foram redirecionadas para o "lixo" (/dev/null).

MAC0216

# Operadores bash – Pipe (|)

Permite que um programa utilize como entrada a saída de outro programa. Exemplos:

- ▷ ls -a | sort
- $\Rightarrow$  faz com que o comando sort receba como entrada a saída produzida pelo comando  $\perp$ s.
	- ▷ cat /home/eu/mac0216.txt | wc -l > lista.txt

⇒ grava no arquivo lista.txt o número de linhas do arquivo mac0216.txt (que contém a lista de todos os matriculados em MAC0216).

▷ cat /home/eu/mac0216.txt | sort >> lista.txt

⇒ coloca no final do arquivo lista.txt a lista em ordem alfabética dos alunos de MAC0216.

▷ ls -l /etc | sort | less

⇒ mostra, em ordem alfabética, a listagem do diretório /etc e permite navegar dentro da listagem (less).

## Outros tipos de execução de comandos no bash O bash (Bourne-Again shell)

▷ **Execução em background** – faz com que um comando seja executado assincronamente, em um subshell. Em uma execução em background, o shell não espera que a execução do comando disparado termine. É feita quando o caracter de controle '&' é usado no final do comando (screen costuma ser mais útil) . Exemplo:

sort mac0216.txt > saida.txt &

▷ **Execução sequencial** – comandos separados por ',' são executados sequencialmente. Exemplo:

sort mac0216.txt > saida.txt ; cat saida.txt

# Outros tipos de execução de comandos no bash O bash (Bourne-Again shell)

▷ **Execução paralela** – feita por meio do comando GNU Parallel permite que comandos sejam executados paralelamente. Exemplos:

cat mac0216.txt | parallel -k echo Aluno:

- Mostra o conteúdo de mac0216.txt incluindo o prefixo " $\text{Aluno}:$ " em todas as linhas. A opção -k garante que a ordem das linhas seja mantida.
- cat mac0216.txt | parallel -k echo {} ' -Aluno' Mostra o conteúdo de mac0216.txt incluindo o sufixo "-Aluno" em todas as linhas.

## Execução de listas de comandos no bash O bash (Bourne-Again shell)

▷ **Lista E** – é uma sequência de um ou mais comandos separados pelo operador de controle '&&', como em:

MAC0216

14

comando1 && comando2

O comando2 é executado se e somente se a execução de comando1 terminou com sucesso (ou seja, status de saída = 0).

▷ **Lista OU** – é uma sequência de um ou mais comandos separados pelo operador de controle '||', como em:

comando1 || comando2

O comando2 é executado se e somente se a execução de comando1 não terminou com sucesso (ou seja, status de saída != 0).

# Comandos builtin do bash

Comandos builtin são comandos contidos no próprio shell, ou seja, são comandos que o shell executa diretamente, sem invocar outros programas. Alguns comandos builtin do bash:

▷ history

Exibe uma lista dos comandos já executados

▷ pwd

Mostra o caminho do diretório atual

▷ alias <nome>=<comando> Cria um "apelido" para um comando

# Material recomendado

▷ Manual do bash

<http://www.gnu.org/software/bash/manual/bashref.html>

▷ Guia para iniciantes do bash

<http://www.tldp.org/LDP/Bash-Beginners-Guide/html/>

- ▷ HowTo da linha de comando do bash <http://tldp.org/HOWTO/Bash-Prompt-HOWTO/>
- ▷ Manual do screen

<http://www.gnu.org/software/screen/manual/screen.html>